# Huw Talliss **Data Structures and Variables**

# **Variables**

The Regex class represents a read-only regular expression. It also contains static methods that allow use of other regular expression classes without explicitly creating instances of the other classes.

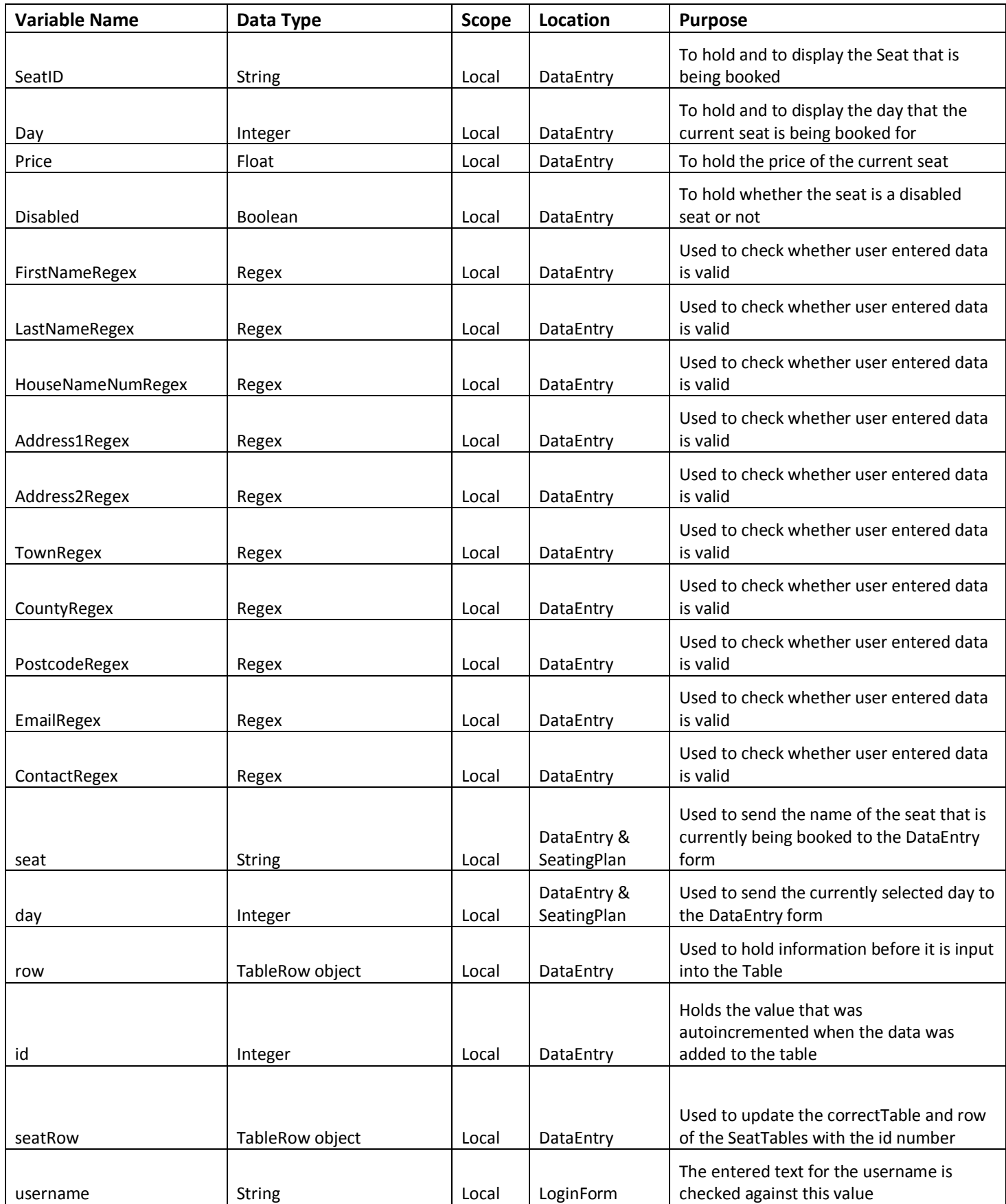

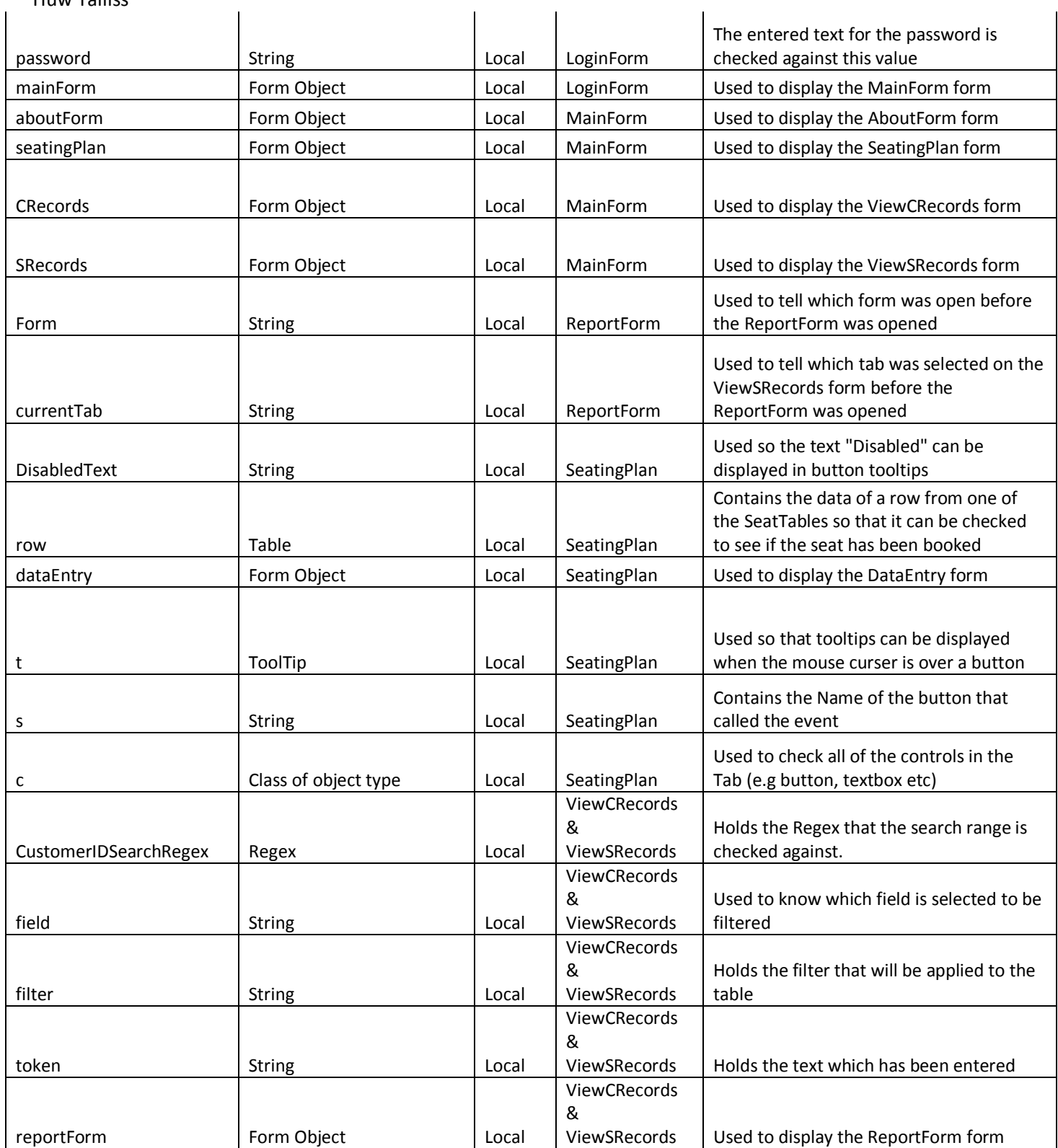

**All other variables are available in the .designer files. E.g. for the "SeatingPlan" form the designer file is "seating.designer.cs."**

# Huw Talliss **Data Structures**

# **CustomerTable**

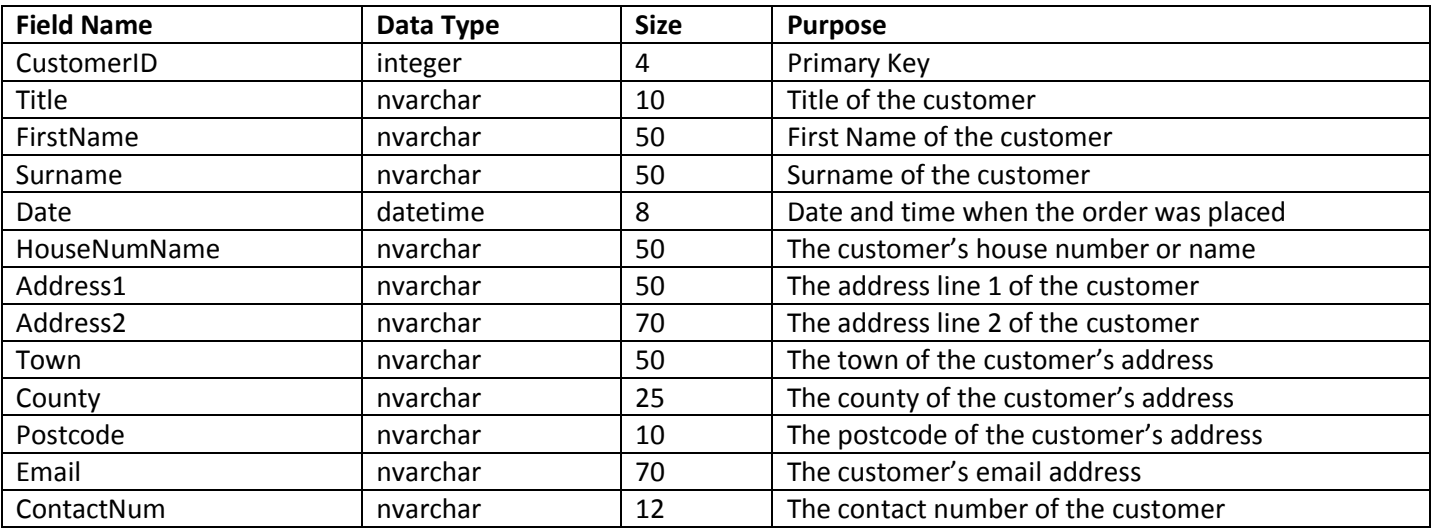

## **SeatTables**

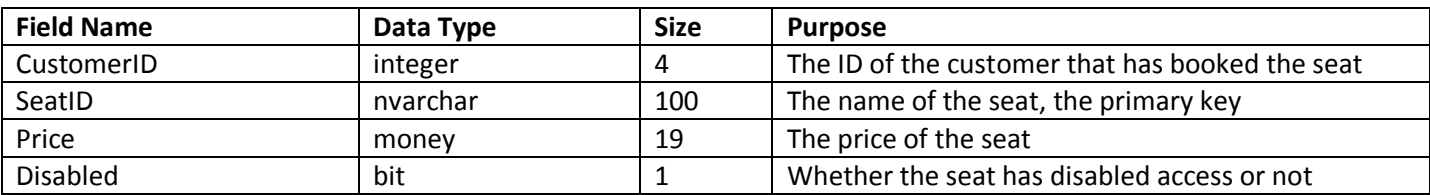

## **Radio Buttons**

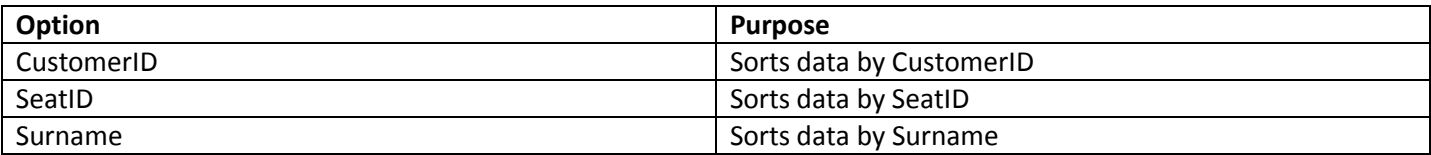

## **Combo Boxes**

# *For filtering*

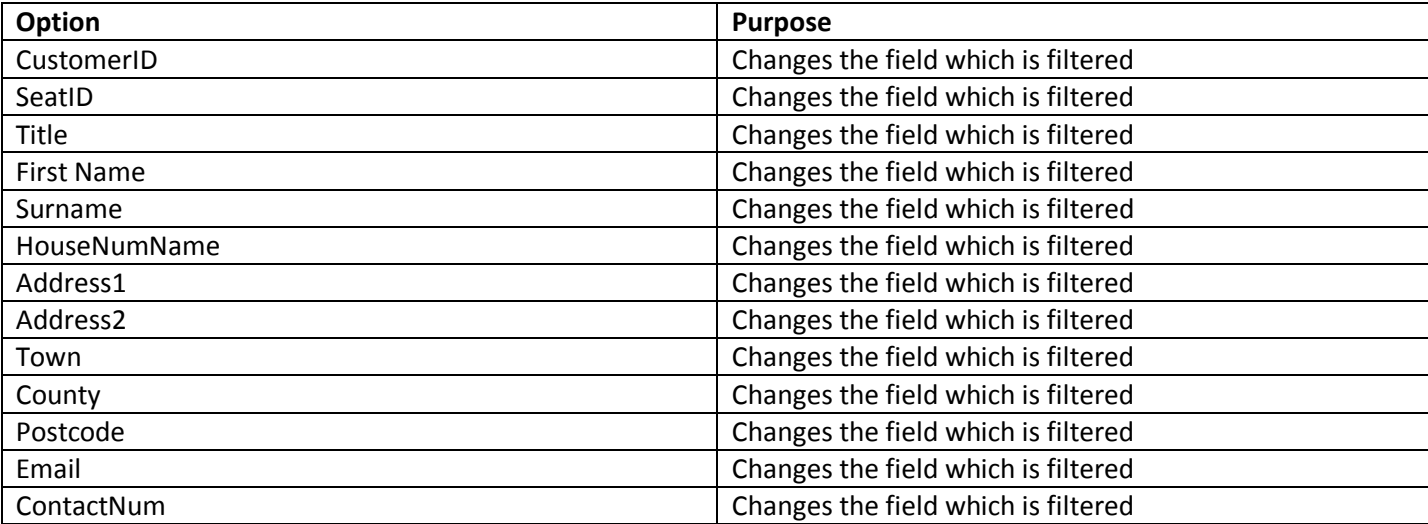

# *For data input*

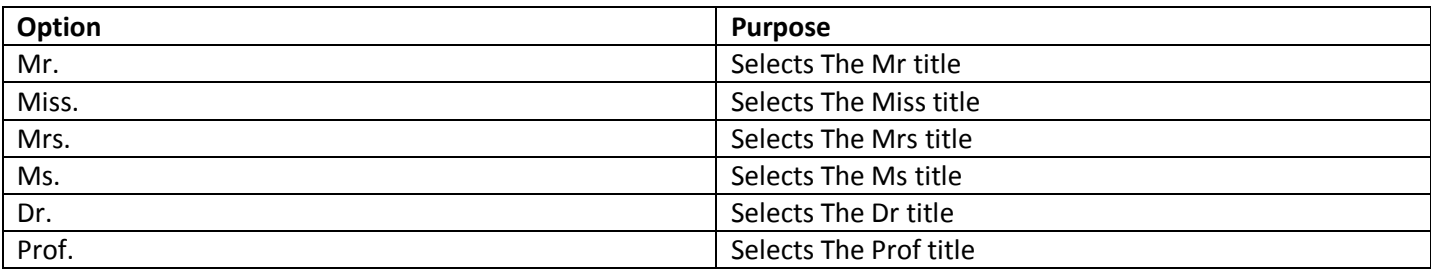

# **User Interface**

# **Login Form**

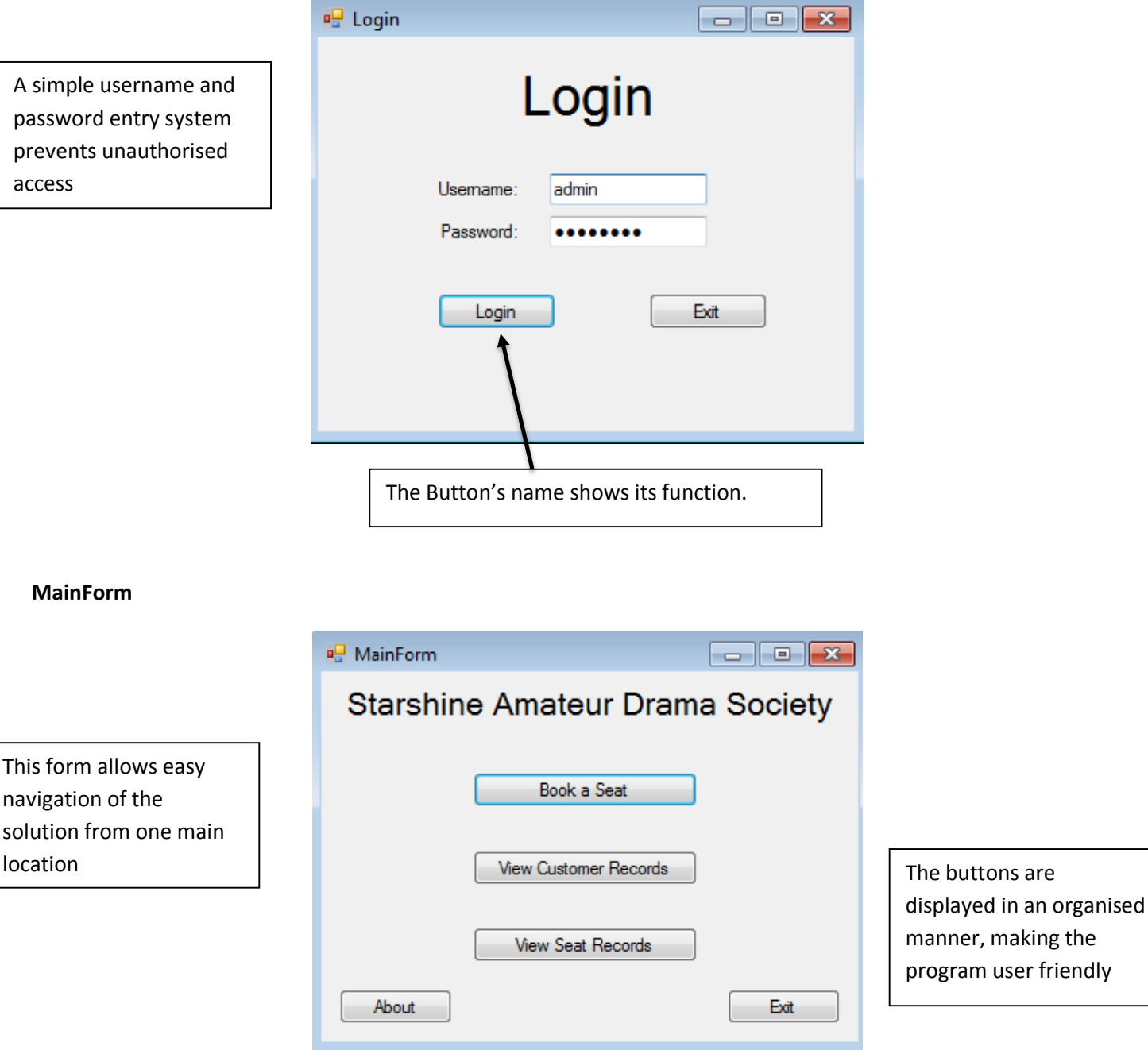

## **AboutForm**

displaying SADS.

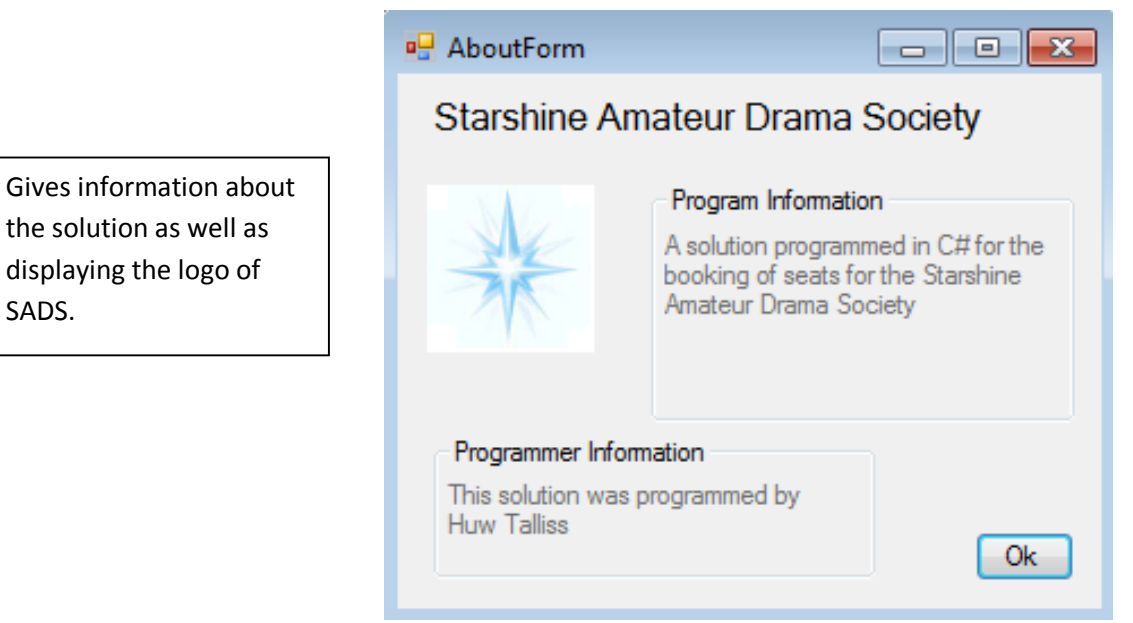

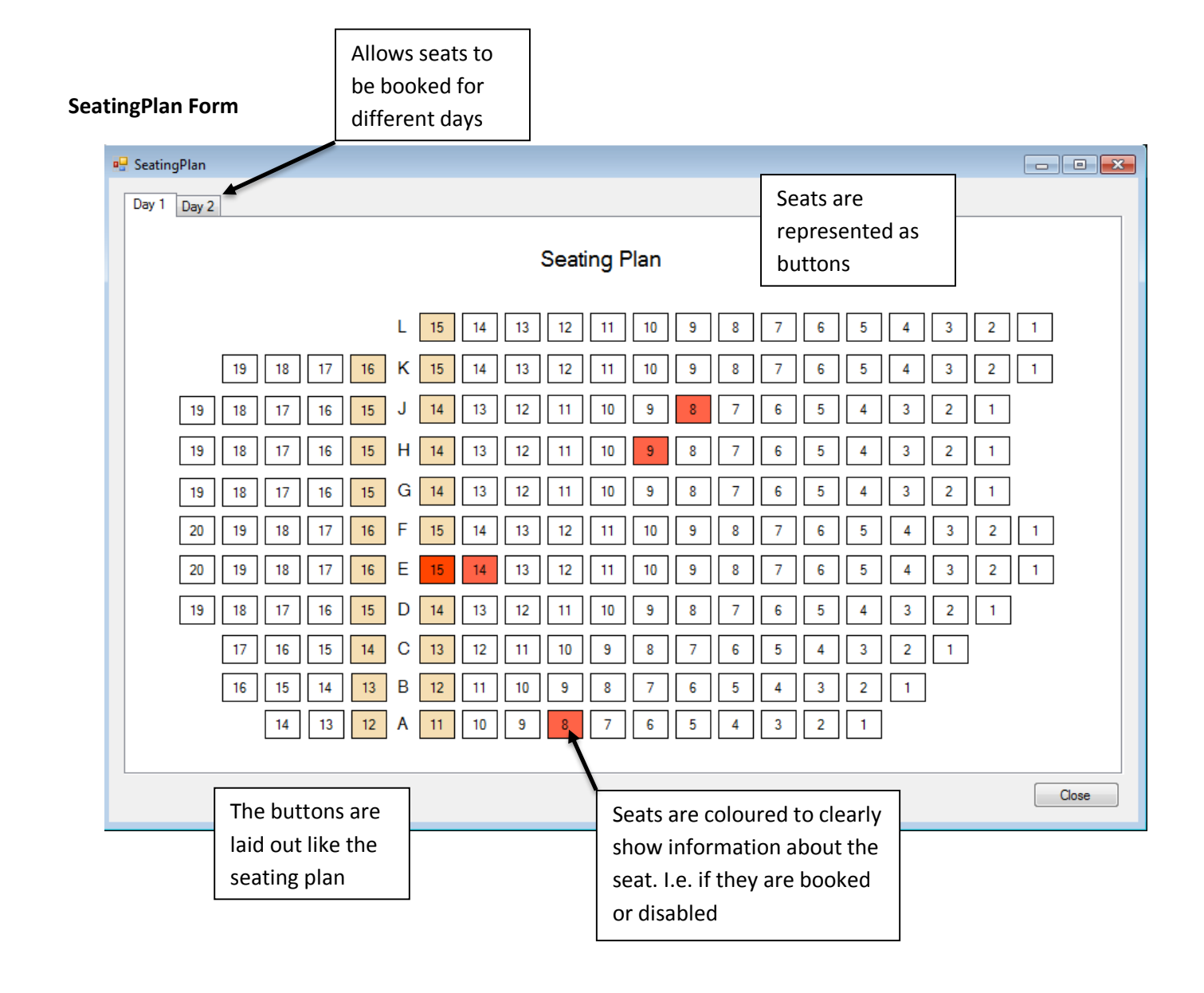

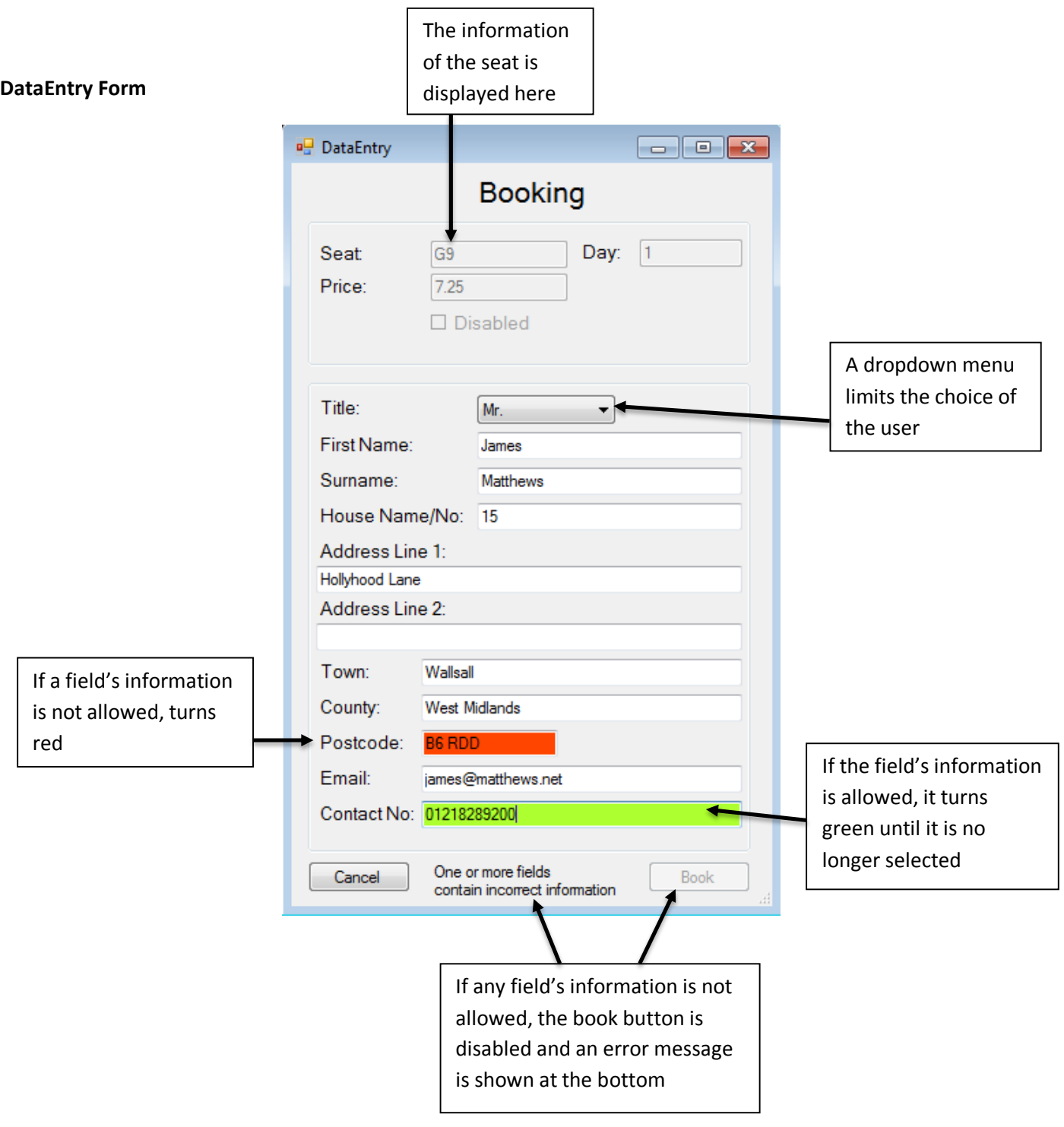

# **ViewCRecords Form**

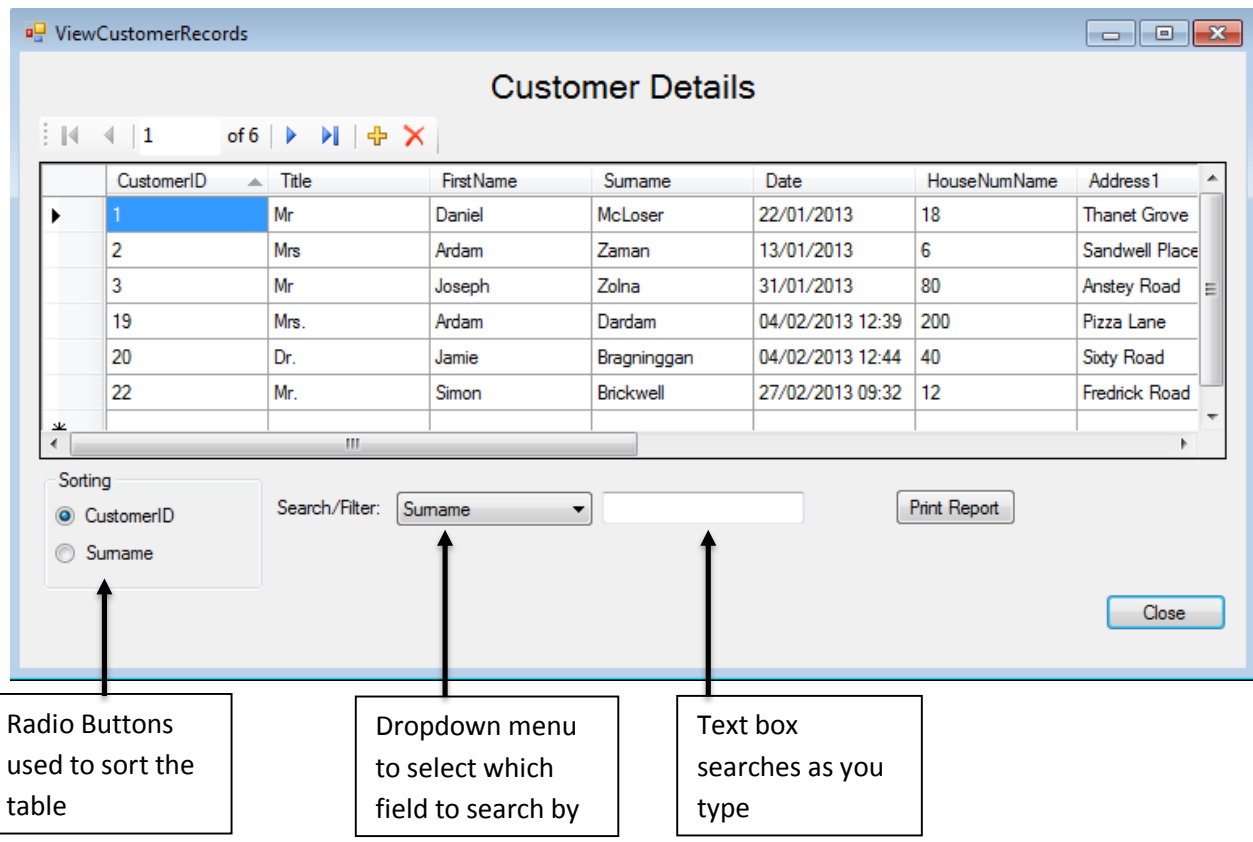

**ViewSRecords Form**

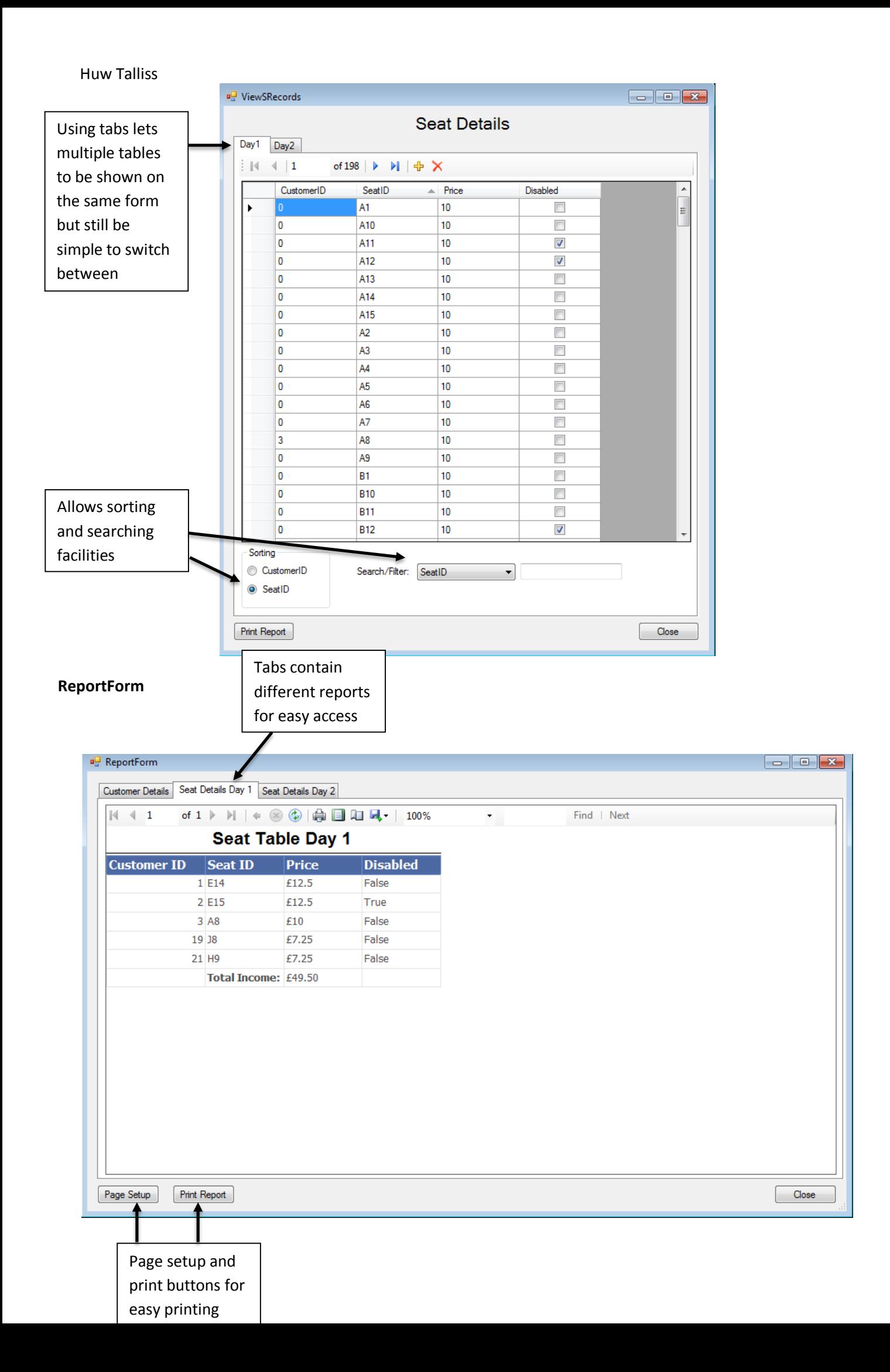

### **Annotated Listings**

### **LoginForm.cs**

```
using System;
using System.Collections.Generic;
using System.ComponentModel;
using System.Data;
using System.Drawing;
using System.Linq;
using System.Text;
using System.Threading.Tasks;
using System.Windows.Forms;
namespace CG2_Solution
{
    public partial class LoginForm : Form
     {
         //The variables that the user input is checked agaisnt are declared here
         string username = "admin";
         string password = "password";
         public LoginForm()
         {
            InitializeComponent();
         }
         private void LoginForm_Load(object sender, EventArgs e)
         {
            UsernameTextBox.Text = "admin";
            PasswordTextBox.Text = "password";
```

```
Huw Talliss
         }
         private void ExitButton_Click(object sender, EventArgs e)
        \overline{f} //Closes the form and application
            Close();
         }
         private void LoginButton_Click(object sender, EventArgs e)
         {
              //Checks the entered values agaisnt the constants username and password
             if (UsernameTextBox.Text == username && PasswordTextBox.Text == password)
             \left\{ \right. //This shows the main form
                 MainForm mainForm = new MainForm();
                 mainForm.Show();
                  //Creates an event
                 mainForm.FormClosing += mainForm_FormClosing;
                  //Hides this form
                  this.Hide();
              }
             else
              {
                  //Displays a message box if the entered values fail the test
                 MessageBox.Show("Invalid Username or Password", "Error", MessageBoxButtons.OK,
MessageBoxIcon.Error);
              }
         }
         void mainForm_FormClosing(object sender, FormClosingEventArgs e)
         {
              //Closes this form if the main form closes
              this.Close();
         }
         private void UsernameTextBox_TextChanged(object sender, EventArgs e)
         {
         }
         private void LoginForm_FormClosing(object sender, FormClosingEventArgs e)
         {
         }
         private void LoginForm_FormClosed(object sender, FormClosedEventArgs e)
         {
         }
     }
}
```
### **MainForm.cs**

```
using System;
using System.Collections.Generic;
using System.ComponentModel;
using System.Data;
using System.Drawing;
using System.Linq;
using System.Text;
using System.Threading.Tasks;
using System.Windows.Forms;
namespace CG2_Solution
{
     public partial class MainForm : Form
     {
```

```
Huw Talliss
   public MainForm()
   {
      InitializeComponent();
   }
   private void Form1_Load(object sender, EventArgs e)
\rightarrow }
   private void MainForm_FormClosing(object sender, FormClosingEventArgs e)
\rightarrow }
   private void ExitButton_Click(object sender, EventArgs e)
\rightarrow //Closes the form
       this.Close();
   }
   private void AboutButton_Click(object sender, EventArgs e)
   {
       //Shows the about form
      AboutForm aboutForm = new AboutForm();
      aboutForm.Show();
       //Creates an event for when the aboutFormis closing
      aboutForm.FormClosing += aboutForm_FormClosing;
       //Hides this form
       this.Hide();
   }
   void aboutForm_FormClosing(object sender, FormClosingEventArgs e)
   {
       //When the aboutForm is closing, this form is shown
       this.Show();
   }
   private void ViewSeatsButton_Click(object sender, EventArgs e)
\rightarrowSeatingPlan seatingPlan = new SeatingPlan();
      seatingPlan.Show();
      seatingPlan.FormClosing += seatingPlan_FormClosing;
       this.Hide();
   }
   void seatingPlan_FormClosing(object sender, FormClosingEventArgs e)
   {
       this.Show();
   }
   private void CustomerRecsButton_Click(object sender, EventArgs e)
   {
      ViewCRecords CRecords = new ViewCRecords();
      CRecords.Show();
      CRecords.FormClosing += seatingPlan_FormClosing;
       this.Hide();
   }
   private void PrintReportButton_Click(object sender, EventArgs e)
   {
       //ReportForm reportView = new ReportForm();
       //reportView.Show();
       //reportView.FormClosing += reportView_FormClosing;
       //this.Hide();
   }
   void reportView_FormClosing(object sender, FormClosingEventArgs e)
   {
```

```
Huw Talliss
       this.Show();
   }
   private void SeatRecsButton_Click(object sender, EventArgs e)
   {
      ViewSRecords SRecords = new ViewSRecords();
      SRecords.Show();
      SRecords.FormClosing += SRecords_FormClosing;
       this.Hide();
   }
   void SRecords_FormClosing(object sender, FormClosingEventArgs e)
   {
       this.Show();
   }
   private void button1_Click(object sender, EventArgs e)
   {
       //DataEntry dataEntry = new DataEntry();
       //dataEntry.Show();
       //dataEntry.FormClosing += dataEntry_FormClosing;
       //this.Hide();
   }
   void dataEntry_FormClosing(object sender, FormClosingEventArgs e)
   {
       this.Show();
   }
   private void BookSeatButton_Click(object sender, EventArgs e)
   {
      SeatingPlan seatingPlan = new SeatingPlan();
      seatingPlan.Show();
      seatingPlan.FormClosing += seatingPlan_FormClosing;
       this.Hide();
   }
```
### **AboutForm.cs**

}

}

```
using System;
using System.Collections.Generic;
using System.ComponentModel;
using System.Data;
using System.Drawing;
using System.Linq;
using System.Text;
using System.Threading.Tasks;
using System.Windows.Forms;
namespace CG2_Solution
{
     public partial class AboutForm : Form
     {
         public AboutForm()
         {
            InitializeComponent();
         }
         private void CloseButton_Click(object sender, EventArgs e)
```

```
Huw Talliss
          {
                //Closes the form
               this.Close();
          }
     }
}
```
### **SeatingPlan.cs**

```
using System;
using System.Collections.Generic;
using System.ComponentModel;
using System.Data;
using System.Drawing;
using System.Linq;
using System.Text;
using System.Threading.Tasks;
using System.Windows.Forms;
namespace CG2_Solution
{
     public partial class SeatingPlan : Form
     {
         //Declares the string "DisabledText" and gives it a value
        string DisabledText = "Disabled";
         public SeatingPlan()
         {
            InitializeComponent();
         }
         private void CloseButton_Click(object sender, EventArgs e)
      \rightarrow //Closes the form
             this.Close();
         }
         private void tabPage1_Click(object sender, EventArgs e)
         {
         }
         private void CloseButton_Click_1(object sender, EventArgs e)
         {
             this.Close();
         }
         private void SeatButton_Click(object sender, EventArgs e)
      \rightarrow //If the selected tab is the "Day1Tab", the day variable is assigned the value 1 else, it is 
assigned the value 2
             int day = SeatingPlanTab.SelectedTab == Day1Tab ? 1 : 2;
             //The sender of the "SeatButton_Click" event's name is assigned to the "seat" variable
            string seat = ((Button)sender).Name;
             //Checks if the selected tab is "Day1Tab"
             if (SeatingPlanTab.SelectedTab == Day1Tab)
             {
                 //Sets the variable "row" to the data of the seat that the button pressed corresponds 
with
                 //This is so that it can be checked whether the seat is booked or not to prevent double 
booking
                var row = cG2DatabaseDataSet1.SeatTableDay1.FindBySeatID(((Button)sender).Name);
```

```
Huw Talliss
                 //Checks if the selected seat's CustomerID field's value is not 0. If it is not 0, a 
dialog is shown to say the
                 //Seat is already booked and to allow the user to delete the booking.
                if (row.CustomerID != 0) {
                     //Displays dialog boxes to tell the user that the seat is booked and to let them 
delete the booking
                      if (MessageBox.Show("This seat is currently booked. Would you like to delete this 
booking?","Error", MessageBoxButtons.YesNo, MessageBoxIcon.Error) == DialogResult.Yes)
                   \rightarrow if (MessageBox.Show("Are you sure you want to delete this booking?", "Confirm 
Selection", MessageBoxButtons.YesNo, MessageBoxIcon.Question) == DialogResult.Yes)
                          {
                              //If they clicked yes, the CustomerID of the row is set to 0 (Making it 
unbooked)
                             row.CustomerID = 0;
                              //The table adapter is updated to apply the changes
                             seatTableDay1TableAdapter1.Update(row);
                              //If the seat's CustomerID is 0, a confirmation dialog is shown, this is to 
check if the deletion succeded
                             if (row.CustomerID == 0)
                              {
                                 MessageBox.Show("This booking has been deleted", "Confirmation message", 
MessageBoxButtons.OK, MessageBoxIcon.Information);
                              }
                              else
                              {
                                 MessageBox. Show("An error has occurred and the booking has not been
deleted","Error", MessageBoxButtons.OK, MessageBoxIcon.Error);
                              }
                          }
                      }
                 }
                 else
                 {
                      //If the seat's CustomerID is 0, the DataEntry form is shown.
                     //When it is called, it is passed the seat variable and the day variable so that the 
data
                      //of the seat can be retrieved in that form
                    DataEntry dataEntry = new DataEntry(seat, day);
                     dataEntry.FormClosing += dataEntry_FormClosing;
                     dataEntry.ShowDialog();
                 }
             }
             //If the Day1Tab is not selected, then the entire process occurs again but using the 
SeatTableDay2 information instead
             else
             {
                 //The first character of the name of the event's sender is removed before the row 
variable is assigned
                var row = cG2DatabaseDataSet1.SeatTableDay2.FindBySeatID(((Button)sender).Name.Substring(
1));
                 if (row.CustomerID != 0)
                 {
                      if (MessageBox.Show("This seat is currently booked. Would you like to delete this 
booking?","Error", MessageBoxButtons.YesNo, MessageBoxIcon.Error) == DialogResult.Yes)
                   \rightarrow if (MessageBox.Show("Are you sure you want to delete this booking?", "Confirm 
Selection", MessageBoxButtons.YesNo, MessageBoxIcon.Question) == DialogResult.Yes)
                         \mathbf{f}row.CustomerID = 0;
                             seatTableDay2TableAdapter1.Update(row);
                              if (row.CustomerID == 0)
                              {
                                 MessageBox.Show("This booking has been deleted", "Confirmation message", 
MessageBoxButtons.OK, MessageBoxIcon.Information);
                              }
```
Huw Talliss

```
 else
                              {
                                 MessageBox. Show("An error has occurred and the booking has not been
deleted","Error", MessageBoxButtons.OK, MessageBoxIcon.Error);
                              }
                          }
                      }
                  }
                 else
                  {
                     DataEntry dataEntry = new DataEntry(seat, day);
                     dataEntry.ShowDialog();
                  }
             }
         }
         void dataEntry_FormClosing(object sender, FormClosingEventArgs e)
         {
             //Runs the ApplyColors function to recheck the database in order to make sure all buttons are 
the right colour
            ApplyColors();
         }
         private void SeatButton_MouseHover(object sender, EventArgs e)
         {
             //When you mouse over a seat button it displays a tooltip with the seat's information
            ToolTip t = new ToolTip();
             //Checks which tab is selected so that the correct information can be retrieved
             if (SeatingPlanTab.SelectedTab == Day1Tab)
             {
                 try
                  {
                      //Get the name of the button that called the event
                      string s = ((Button)sender).Name;
                      //Gets the information of the seat
                     var row = cG2DatabaseDataSet1.SeatTableDay1.FindBySeatID(s);
                      //Checks if the seat is a disabled seat so that it can be displayed in the tooltip
                      if (row.Disabled == false)
                      {
                          //Sets what the tooltip contains
                         t.SetToolTip((Button)sender, row.SeatID + " - £" + row.Price.ToString());
                      }
                      else
                      {
                         t.SetToolTip((Button)sender, row.SeatID + " - £" + row.Price.ToString() + " -
" +DisabledText);
                      }
                  }
                 catch
                  {
                  }
             }
             else
             {
                  try
                  {
                      //Gets the name of the button that called the event but removes the first character
                      string s = ((Button)sender).Name.Substring(1);
                      var row = cG2DatabaseDataSet1.SeatTableDay2.FindBySeatID(s);
                      if (row.Disabled == false)
                      {
                         t.SetToolTip((Button)sender, row.SeatID + " - £" + row.Price.ToString());
                      }
                      else
                      {
                         t.SetToolTip((Button)sender, row.SeatID + " - £" + row.Price.ToString() + " -
" +DisabledText);
                      }
                  }
                 catch
```

```
Huw Talliss
                 {
                 }
             }
         }
         private void SeatingPlan_Load(object sender, EventArgs e)
      \rightarrow //Fills the table adapters so the information of the seats can be retrieved
            seatTableDay1TableAdapter1.Fill(cG2DatabaseDataSet1.SeatTableDay1);
            seatTableDay2TableAdapter1.Fill(cG2DatabaseDataSet1.SeatTableDay2);
            ApplyColors();
             //Testing adding values based on condition
             //var total = cG2DatabaseDataSet1.SeatTableDay1.Compute("Sum(Price)", "CustomerID<>0");
             //label25.Text = total.ToString();
         }
         private void ApplyColors()
      \rightarrow //When the form is loaded, each object on the form is selected and if it is a button, then 
the button's seat details
             //are checked and the colour of the button is changed appropriately
             foreach (Control c in Day1Tab.Controls)
             {
                 if (c is Button)
                 {
                      //Gets the information of the seat
                    var row = cG2DatabaseDataSet1.SeatTableDay1.FindBySeatID(((Button)c).Name);
                     //The colour of the button is changed dependent on whether the CustomerID is 0.If it 
is 0 and the seat is a disabled seat
                     //the colour is changed to wheat. If it isnt disabled it's colour is set to white.
                      //If the CustomerID is not 0 and it is not disabled, the colour is set to tomato, 
otherwise it is set to OrangeRed
                    c.BackColor = row.CustomerID == 0 ? (row.Disabled ? Color.Wheat : Color.White) : (row
.Disabled? Color.OrangeRed : Color.Tomato);
                 }
             }
             foreach (Control c in Day2Tab.Controls)
             {
                 if (c is Button)
                 {
                    var row = cG2DatabaseDataSet1.SeatTableDay2.FindBySeatID(((Button)c).Name.Substring(1
));
                    c.BackColor = row.CustomerID == 0 ? (row.Disabled ? Color.Wheat : Color.White) : (row
.Disabled? Color.OrangeRed : Color.Tomato);
                 }
             }
         }
     }
}
```
### **DataEntry.cs**

**using** System; **using** System.Collections.Generic; **using** System.ComponentModel; **using** System.Data; **using** System.Drawing; **using** System.Linq; **using** System.Text; **using** System.Threading.Tasks; **using** System.Windows.Forms; **using** System.Text.RegularExpressions; **namespace** CG2\_Solution

```
Huw Talliss
     public partial class DataEntry : Form
     {
          private string SeatID;
          private int Day;
          private float Price;
          private bool Disabled;
          //These are (mostly) all the same but are declared individually so they can be refactored easily
          private Regex FirstNameRegex = new Regex(@"^[a-zA-
ZāàáâäãåèéêëìíîïòóôöõøùúûüÿýñçčšžĀÀÁÂÄÃÅÈÉÊËÌÍÎÏÒÓÔÖÕØÙÚÛÜŸÝÑßÇŒÆČŠŽ∂ð ,.'-]+$");
          private Regex LastNameRegex = new Regex(@"^[a-zA-
ZāàáâäãåèéêëìíîïòóôöõøùúûüÿýñçčšžĀÀÁÂÄÃÅÈÉÊËÌÍÎÏÒÓÔÖÕØÙÚÛÜŸÝÑßÇŒÆČŠŽ∂ð ,.'-]+$");
          private Regex HouseNameNumRegex = new Regex(@"^[0-9a-zA-
ZāàáâäãåèéêëìíîïòóôöõøùúûüÿýñçčšžĀÀÁÂÄÃÅÈÉÊËÌÍÎÏÒÓÔÖÕØÙÚÛÜŸÝÑßÇŒÆČŠŽ∂ð ,.'-]+$");
          private Regex Address1Regex = new Regex(@"^[0-9a-zA-
ZāàáâäãåèéêëìíîïòóôöõøùúûüÿýñçčšžĀÀÁÂÄÃÅÈÉÊËÌÍÎÏÒÓÔÖÕØÙÚÛÜŸÝÑßÇŒÆČŠŽ∂ð ,.'-]+$");
          private Regex Address2Regex = new Regex(@"^[0-9a-zA-
ZāàáâäãåèéêëìíîïòóôöõøùúûüÿýñçčšžĀÀÁÂÄÃÅÈÉÊËÌÍÎÏÒÓÔÖÕØÙÚÛÜŸÝÑßÇŒÆČŠŽ∂ð ,.'-]*$");
          private Regex TownRegex = new Regex(@"^[a-zA-
ZāàáâäãåèéêëìíîïòóôöõøùúûüÿýñçčšžĀÀÁÂÄÃÅÈÉÊËÌÍÎÏÒÓÔÖÕØÙÚÛÜŸÝÑßÇŒÆČŠŽ∂ð ,.'-]+$");
          private Regex CountyRegex = new Regex(@"^[a-zA-
ZāàáâäãåèéêëìíîïòóôöõøùúûüÿýñçčšžĀÀÁÂÄÃÅÈÉÊËÌÍÎÏÒÓÔÖÕØÙÚÛÜŸÝÑßÇŒÆČŠŽ∂ð ,.'-]+$");
          //The postcode Regex is the official Regex used by the UK Government
          private Regex PostcodeRegex = new Regex(@"(GIR 0AA)|((([A-Z-[QVX]][0-9][0-9]?)|(([A-Z-[QVX]][A-Z-
[IJZ]][0-9][0-9]?)|(([A-Z-[QVX]][0-9][A-HJKSTUW])|([A-Z-[QVX]][A-Z-[IJZ]][0-9][ABEHMNPRVWXY]))))\s?[0-
9][A-Z-[CIKMOV]]{2})");
          private Regex EmailRegex = new Regex(@"^[A-Za-z0-9._%-]+@[A-Za-z0-9.-]+\.[A-Za-z]{2,4}$");
          private Regex 
\text{ContextRegex} = \text{new} \ \text{Regex}(\emptyset''^{\{(\{?0\{d_{4}\})\} \setminus s} \setminus \{d_{3}\} \setminus s} \setminus \{d_{3}\}) | (\{?0\{d_{4}\}) \setminus s} \setminus \{d_{4}\}) | (\{?0\{d_{4}\}) \setminus s} \setminus \{d_{4}\}) | (\{?0\{d_{4}\}) \setminus s} \setminus \{d_{4}\}) | (\{?0\{d_{4}\}) \setminus s} \setminus \{d_{4}\}) | (\{?0\{d_{4}\}) \setminus s} \setminus s | (\{?0\} \setminus s) | (\{?0\} \sets? \d{4}\s? \d{4}))(\s? \#(\d{4})\d{3})?
          public DataEntry(string seat, int day)
          {
              InitializeComponent();
               //If the day is day 2 then the first character of the seat string is removed
             if (day == 2) {
                  SeatID = seat. Substring(1);
               }
              else
               {
                  SeatID = seat;
               }
              //Assigns the "day" value from the previous for to the "Day" variable so it can be used in 
other functions of this form
             Day = day; }
          private void CloseBtn_Click(object sender, EventArgs e)
       \rightarrow //Closes the form
              this.Close();
          }
          private void DataEntry_Load(object sender, EventArgs e)
          {
              //Fills the table adapters with the tables
             customerTableTableAdapter1.Fill(cG2DatabaseDataSet1.CustomerTable);
              seatTableDay1TableAdapter1.Fill(cG2DatabaseDataSet1.SeatTableDay1);
              seatTableDay2TableAdapter1.Fill(cG2DatabaseDataSet1.SeatTableDay2);
               //enables the book button
             BookBtnEnable();
               //Sets the text of the ValidationErrorLabel to nothing
             ValidationErrorLabel.Text = "";
```
#### Huw Talliss

 *//Sets the text of these text boxes to the seat that is being booked and for which day is being booked*

```
SeatTBox.Text = SeatID;
DayTBox.Text = Day.ToString();
```
 */\*Dependant on which day is being booked, the seat table for that day is checked to get the price and the disabled*

```
status of the the seat for that day*/
             if (Day == 1)
             {
                 //try
                 {
                    Price = (float)cG2DatabaseDataSet1.SeatTableDay1.FindBySeatID(SeatID).Price;
                    Disabled = cG2DatabaseDataSet1.SeatTableDay1.FindBySeatID(SeatID).Disabled;
                 }
             }
             else
             {
                 //try
                \left\{ \right.Price = (float)cG2DatabaseDataSet1.SeatTableDay2.FindBySeatID(SeatID).Price;
                    Disabled = cG2DatabaseDataSet1.SeatTableDay2.FindBySeatID(SeatID).Disabled;
                 }
             }
             //Sets the text of the price textbox and whether the disabled checkbox is ticked by the 
values just retrieved from the table
            PriceTBox.Text = Price.ToString();
            disabledCheckBox.Checked = Disabled;
         }
         private void BookBtn_Click(object sender, EventArgs e)
      \rightarrow //When the Book Button is clicked, the information the user has entered is added into a new 
row in the customer table
            CG2DatabaseDataSet.CustomerTableRow row = cG2DatabaseDataSet1.CustomerTable.NewCustomerTableR
ow();
             //As the TitleBox is a combobox, the selected item must be converted into a string
            row.Title = TitleBox.SelectedItem.ToString();
            row.FirstName = FirstnameBox.Text;
            row.Surname = SurnameBox.Text;
             //Sets row.Date to the current time
            row.Date = DateTime.Now;
            row.HouseNumName = HouseBox.Text;
            row.Address1 = Address1Box.Text;
            row.Address2 = Address2Box.Text;
            row.Town = TownBox.Text;
            row.County = CountyBox.Text;
            row.Postcode = PostcodeBox.Text;
            row.Email = EmailBox.Text;
            row.ContactNum = ContactBox.Text;
             //Declares an integer that will be used to contain the autoincremented ID of the new row
             int id;
             /*Normally, if you tried to add the new row and then get the incremented ID of the row, you 
would not be able to
            as a connection to the table adapter would be opened, the row would be added, then it would 
be closed before the
            command to get the ID would happen, meaning you could not get the ID.
            So, the connection is first opened, then the row is inserted. Then the ID of the new row is 
retrieved and assigned
            to the "id" variable. Then the connection is closed.
            */
             try
             {
                 //If the conection is not open, open a connection
                if (customerTableTableAdapter1.Connection.State != ConnectionState.Open)
                    customerTableTableAdapter1.Connection.Open();
```
*//Inserts a new row*

#### Huw Talliss

```
customerTableTableAdapter1.Insert(row.Title, row.FirstName, row.Surname, row.Date, 
row.HouseNumName, row.Address1, row.Address2, row.Town, row.County, row.Postcode, row.Email, 
row.ContactNum);
                 //Retrieves the value that was autoincremented when the row was inserted and assigns it 
to "id"
                id = Convert.ToInt32(customerTableTableAdapter1.GetIdentity());
             }
             finally
             {
                 //If the conection is not closed, close the connection
                 if (customerTableTableAdapter1.Connection.State != ConnectionState.Closed)
                    customerTableTableAdapter1.Connection.Close();
             }
             // MessageBox.Show("Added row with id = " + id.ToString());
             //The id that was just retrieved is added to the CustomerID of the seat that has been booked
            if (Day == 1) {
                 //Finds the row of the seat that is being booked by using the SeatID of it
                CG2DatabaseDataSet.SeatTableDay1Row seatRow =cG2DatabaseDataSet1.SeatTableDay1.FindBySeat
ID(SeatID);
                seatRow.CustomerID = id;
                 //The table adapter is updated, to apply the changes
                seatTableDay1TableAdapter1.Update(seatRow);
             }
             else
             {
                CG2DatabaseDataSet.SeatTableDay2Row seatRow =cG2DatabaseDataSet1.SeatTableDay2.FindBySeat
ID(SeatID);
                seatRow.CustomerID = id;
                seatTableDay2TableAdapter1.Update(seatRow);
             }
             if (MessageBox.Show("The seat has been successfully booked", "Confirmation message", 
MessageBoxButtons.OK, MessageBoxIcon.Information) == DialogResult.OK)
            \left\{ \right. this.Close();
             }
         }
         //The Enable book button function. This validates the information entered and will only enable 
the Book Button if all fields vallidate correctly
         //It is called whenever the text of a textbox changes
         private void BookBtnEnable()
         {
             //Matches each field to its Regular expression regex
             if (FirstNameRegex.IsMatch(FirstnameBox.Text) && LastNameRegex.IsMatch(SurnameBox.Text) &&Hou
seNameNumRegex.IsMatch(HouseBox.Text) && Address1Regex.IsMatch(Address1Box.Text) &&Address2Regex.IsMatch(
Address2Box.Text) && TownRegex.IsMatch(TownBox.Text) && CountyRegex.IsMatch(CountyBox.Text)&& PostcodeReg
ex.IsMatch(PostcodeBox.Text) && EmailRegex.IsMatch(EmailBox.Text) &&ContactRegex.IsMatch(ContactBox.Text)
 == true)
             {
                 //Enables the Book Button
                BookBtn.Enabled = true;
                ValidationErrorLabel.Text = "";
             }
             else
             {
                 //Disables the book button
                BookBtn.Enabled = false;
                ValidationErrorLabel.Text = "One or more fields \ncontain incorrect information";
             }
         }
         private void ValidatableTextBox_Leave(object sender, EventArgs e)
         {
             //Checks if the textbox that lost focus is white or green or empty and, if it is, its colour 
is set to white. If it is not, the text box's colour is set to OrangeRed
```

```
Huw Talliss
             ((TextBox)sender).BackColor = (((TextBox)sender).BackColor == Color.White ||((TextBox)sender)
.BackColor == Color.GreenYellow || ((TextBox)sender).Text.Length == 0) ? Color.White :Color.OrangeRed;
             //The BookBtnEnable function is called
            BookBtnEnable();
         }
         private void FirstnameBox_TextChanged(object sender, EventArgs e)
      \rightarrow //If the Regular Expression Regex matches the text entered then the textbox that called the 
event's colour is changed to GreenYellow. If it does not match, the colour is changed to OrangeRed
             ((TextBox)sender).BackColor = FirstNameRegex.IsMatch(((TextBox)sender).Text) ? Color.GreenYel
low :Color.OrangeRed;
            BookBtnEnable();
         }
         private void SurnameBox_TextChanged(object sender, EventArgs e)
      \rightarrow ((TextBox)sender).BackColor = LastNameRegex.IsMatch(((TextBox)sender).Text) ? Color.GreenYell
ow :Color.OrangeRed;
            BookBtnEnable();
         }
         private void HouseBox_TextChanged(object sender, EventArgs e)
      \rightarrow ((TextBox)sender).BackColor = HouseNameNumRegex.IsMatch(((TextBox)sender).Text) ? Color.Green
Yellow : Color.OrangeRed;
            BookBtnEnable();
         }
         private void Address1Box_TextChanged(object sender, EventArgs e)
         {
             ((TextBox)sender).BackColor = Address1Regex.IsMatch(((TextBox)sender).Text) ? Color.GreenYell
ow :Color.OrangeRed;
            BookBtnEnable();
         }
         private void Address2Box_TextChanged(object sender, EventArgs e)
      \rightarrow ((TextBox)sender).BackColor = Address2Regex.IsMatch(((TextBox)sender).Text) ? Color.GreenYell
ow :Color.OrangeRed;
            BookBtnEnable();
         }
         private void TownBox_TextChanged(object sender, EventArgs e)
      \rightarrow ((TextBox)sender).BackColor = TownRegex.IsMatch(((TextBox)sender).Text) ? Color.GreenYellow :
Color.OrangeRed;
            BookBtnEnable();
         }
         private void CountyBox_TextChanged(object sender, EventArgs e)
         {
             ((TextBox)sender).BackColor = CountyRegex.IsMatch(((TextBox)sender).Text) ? Color.GreenYellow
 :Color.OrangeRed;
            BookBtnEnable();
         }
         private void PostcodeBox_TextChanged(object sender, EventArgs e)
      \rightarrow ((TextBox)sender).BackColor = PostcodeRegex.IsMatch(((TextBox)sender).Text) ? Color.GreenYell
ow :Color.OrangeRed;
            BookBtnEnable();
         }
         private void EmailBox_TextChanged(object sender, EventArgs e)
      \rightarrow ((TextBox)sender).BackColor = EmailRegex.IsMatch(((TextBox)sender).Text) ? Color.GreenYellow
:Color.OrangeRed;
            BookBtnEnable();
         }
```

```
Huw Talliss
         private void ContactBox_TextChanged(object sender, EventArgs e)
      \rightarrow ((TextBox)sender).BackColor = ContactRegex.IsMatch(((TextBox)sender).Text) ? Color.GreenYello
w :Color.OrangeRed;
             BookBtnEnable();
          }
     }
}
```
### **ViewCRecords.cs**

```
using System;
using System.Collections.Generic;
using System.ComponentModel;
using System.Data;
using System.Drawing;
using System.Linq;
using System.Text;
using System.Threading.Tasks;
using System.Windows.Forms;
using System.Text.RegularExpressions;
namespace CG2_Solution
{
     public partial class ViewCRecords : Form
     {
         public ViewCRecords()
      \rightarrowInitializeComponent();
             //Sets the SearchComboBox's currently selected item to the surname item as this is often the 
field people will
             //want to search by
            SearchComboBox.SelectedItem = "Surname";
         }
         //Declares a Regular Expression Regex to be used for the filtering/searching
         private Regex CustomerIDSearchRegex = new Regex(@"^[0-9]+$");
         private void ViewCRecords_Load(object sender, EventArgs e)
         {
             //This line of code loads data into the 'cG2DatabaseDataSet1.CustomerTable' table.
            customerTableTableAdapter.Fill(this.cG2DatabaseDataSet1.CustomerTable);
             //Checks the CustomerID radio button
            CustomerIDSortBtn.Checked = true;
         }
         private void PrintReportBtn_Click(object sender, EventArgs e)
         {
             //Shows the report view form and hides the current form
             //ReportView reportView = new ReportView();
             //reportView.Show();
             //reportView.FormClosing += reportView_FormClosing;
             //this.Hide();
         }
         void reportView_FormClosing(object sender, FormClosingEventArgs e)
         {
             //Shows this form when the report view form is closing
             this.Show();
         }
         private void CloseBtn_Click(object sender, EventArgs e)
         {
             //Saves the changes to the database
             this.customerTableTableAdapter.Update(this.cG2DatabaseDataSet1);
             this.Close();
         }
```

```
Huw Talliss
         {
              //When the SurnameSort button's check value is changed, the table is sorted by the surname 
field
            CustomerTableDataGridView.Sort(surnameDataGridViewTextBoxColumn, 
ListSortDirection.Ascending);
         }
         private void CustomerIDSortBtn_CheckedChanged(object sender, EventArgs e)
      \rightarrow //When the CustomerID button's check value is changed, the table is sorted by the CustomerID 
field
            CustomerTableDataGridView.Sort(customerIDDataGridViewTextBoxColumn, 
ListSortDirection.Ascending);
         }
         private void SearchBox_TextChanged(object sender, EventArgs e)
      \rightarrow //When the text in the SearchBox changes, the search filter is applied to the table if the 
entered text is valid
             //Creating variables to be used to contain the field that the filter will be applied to, the 
filter that should be used
             //and the entered text
             string field = SearchComboBox.SelectedItem.ToString();
             string filter = "";
             string token = ((TextBox)sender).Text;
             //As the CustomerID field is an integer type, a seperate filter needs to be used otherwise it 
would throw an error
              //so the currently selected field is determined and if it is the CustomerID field, the regex 
earlier defined is used
            //so that the filter will only be applied if the entered text contains numbers only
            if (field == "CustomerID")
              {
                  //Checks the entered text against the Regular Expression
                 if (CustomerIDSearchRegex.IsMatch(token))
                  {
                      //Declares the filter
                     filter = token == "" ? "" : "(" + field + " = " + token + ")";
                  }
             }
             else
             {
                filter = token == "" ? "" : "(" + field + " LIKE '%" + token + "%')";
             }
             //Applies the filter to the table
            customerTableBindingSource.Filter = filter;
         }
         private void PrintReportBtn_Click_1(object sender, EventArgs e)
      \rightarrow //Shows the report form while keeping this form open, sending the reportForm the string 
"CustomerTable"
            ReportForm reportForm = new ReportForm("CustomerTable");
            reportForm.ShowDialog();
             //ReportView reportView = new ReportView();
             //reportView.ShowDialog();
             //reportView.FormClosing += reportView_FormClosing;
         }
     }
}
```
### **ViewSRecords.cs**

**using** System; **using** System.Collections.Generic; **using** System.ComponentModel; **using** System.Data; **using** System.Drawing; **using** System.Linq;

```
Huw Talliss
using System.Text;
using System.Threading.Tasks;
using System.Windows.Forms;
using System.Text.RegularExpressions;
namespace CG2_Solution
{
     public partial class ViewSRecords : Form
  \rightarrow public ViewSRecords()
         {
            InitializeComponent();
         }
         //Declares a Regular Expression Regex to be used for the filtering/searching
         private Regex CustomerIDSearchRegex = new Regex(@"^[0-9\.]+$");
         private void ViewSRecords_Load(object sender, EventArgs e)
         {
             //Loads data into the table
            seatTableDay1TableAdapter1.Fill(this.cG2DatabaseDataSet1.SeatTableDay1);
            seatTableDay2TableAdapter1.Fill(this.cG2DatabaseDataSet1.SeatTableDay2);
             //Sorts the tables by the SeatID field
            SeatTable1DatagridView.Sort(seatIDDataGridViewTextBoxColumn, ListSortDirection.Ascending);
            SeatTable2DatagridView.Sort(seatIDDataGridViewTextBoxColumn1, ListSortDirection.Ascending);
             //Selects SeatID in both combo boxes
            SearchComboBox1.SelectedItem = "SeatID";
            SearchComboBox2.SelectedItem = "SeatID";
         }
         private void CloseBtn_Click(object sender, EventArgs e)
      \rightarrow //Closes the form
             this.Close();
         }
         //Sorting for Tab 1
         private void CustomerIDSortBtn_CheckedChanged(object sender, EventArgs e)
         {
             //When the button is checked, the table is sorted by the CustomerID field
            SeatTable1DatagridView.Sort(customerIDDataGridViewTextBoxColumn, 
ListSortDirection.Ascending);
         }
         private void SeatIDSortBtn_CheckedChanged(object sender, EventArgs e)
         {
             //When the button is checked, the table is sorted by the SeatID field
            SeatTable1DatagridView.Sort(seatIDDataGridViewTextBoxColumn, ListSortDirection.Ascending);
         }
         //Sorting for Tab 2
         private void CustomerIDSortBtn2_CheckedChanged(object sender, EventArgs e)
      \rightarrowSeatTable2DatagridView.Sort(customerIDDataGridViewTextBoxColumn1, 
ListSortDirection.Ascending);
         }
         private void SeatIDSortBtn2_CheckedChanged(object sender, EventArgs e)
         {
            SeatTable2DatagridView.Sort(seatIDDataGridViewTextBoxColumn1, ListSortDirection.Ascending);
         }
         private void SearchBox1_TextChanged(object sender, EventArgs e)
      \rightarrow //When the text in the SearchBox changes, the search filter is applied to the table if the 
entered text is valid
             //Creating variables to be used to contain the field that the filter will be applied to, the 
filter that should be used
             //and the entered text
```

```
Huw Talliss
             string field = SearchComboBox1.SelectedItem.ToString();
             string filter = "";
            string token = ((TextBox)sender).Text;
             //As the CustomerID field is an integer type, a seperate filter needs to be used otherwise it 
would throw an error
             //so the currently selected field is determined and if it is the CustomerID field, the regex 
earlier defined is used
             //so that the filter will only be applied if the entered text contains numbers only
             if (field == "CustomerID" || field == "Price")
             {
                 //Checks the entered text against the Regular Expression
                 if (CustomerIDSearchRegex.IsMatch(token))
                 {
                      //Declares the filter
                    filter = token == "" ? "" : "(" + field + " = " + token + ")";
                 }
             }
             else
             {
                filter = token == "" ? "" : "(" + field + " LIKE '%" + token + "%')";
             }
             //Applies the filter to the table
            seatTableDay1BindingSource.Filter = filter;
         }
         private void SearchBox2_TextChanged(object sender, EventArgs e)
         {
             string field = SearchComboBox2.SelectedItem.ToString();
             string filter = "";
            string token = ((TextBox)sender).Text;
             if (field == "CustomerID" || field == "Price")
          \rightarrow if (CustomerIDSearchRegex.IsMatch(token))
                 {
                     filter = token == "" ? "" : "(" + field + " = " + token + ")";
                 }
             }
             else
             {
                filter = token == "" ? "" : "(" + field + " LIKE '%" + token + "%')";
             }
            seatTableDay2BindingSource.Filter = filter;
         }
         private void PrintReportBtn_Click(object sender, EventArgs e)
         {
             //Checks which tab is currently selected so the correct string can be passed to the 
reportform when
             if (SeatRecordsTab.SelectedTab == Day1Tab)
             {
                 //Shows the reportForm passing it the string "SeatTableDay1"
                ReportForm reportForm = new ReportForm("SeatTableDay1");
                reportForm.ShowDialog();
             }
             if (SeatRecordsTab.SelectedTab == Day2Tab)
             {
                ReportForm reportForm = new ReportForm("SeatTableDay2");
                reportForm.ShowDialog();
             }
         }
    }
}
```
### **ReportForm.cs**

**using** System; **using** System.Collections.Generic; **using** System.ComponentModel;

```
Huw Talliss
using System.Data;
using System.Drawing;
using System.Linq;
using System.Text;
using System.Threading.Tasks;
using System.Windows.Forms;
namespace CG2_Solution
    public partial class ReportForm : Form
     {
         //Declares variables that are used in deciding which tab is open
         string Form;
         string currentTab;
         public ReportForm(string whichForm)
         {
             //Assigns the value passed to the form when it is initialised to the value Form
            Form = whichForm;
            InitializeComponent();
         }
         private void ReportForm_Load(object sender, EventArgs e)
      \rightarrow //This line of code loads data into the 'CG2DatabaseDataSet.SeatTableDay2' table.
             this.SeatTableDay2TableAdapter.Fill(this.CG2DatabaseDataSet.SeatTableDay2);
             //This line of code loads data into the 'CG2DatabaseDataSet.CustomerTable' table.
             this.CustomerTableTableAdapter.Fill(this.CG2DatabaseDataSet.CustomerTable);
             //This line of code loads data into the 'CG2DatabaseDataSet.SeatTableDay1' table.
             this.SeatTableDay1TableAdapter.Fill(this.CG2DatabaseDataSet.SeatTableDay1);
             //Refreshes all of the reportviewers in the form
             this.CustomerReportViewer.RefreshReport();
             this.SeatDay1ReportViewer.RefreshReport();
             this.SeatDay2ReportViewer.RefreshReport();
             //this.CustomerReportViewer.PrinterSettings
             //Checks the value of "Form" to decide which tab will be selected when the form first opens
             if (Form == "CustomerTable")
             {
                 //Selects the 1st tab. The tab index starts at 0
                ReportTabControl.SelectedIndex = 0;
             }
             if (Form == "SeatTableDay1")
             {
                ReportTabControl.SelectedIndex = 1;
             }
             if (Form == "SeatTableDay2")
             {
                ReportTabControl.SelectedIndex = 2;
             }
         }
         private void CloseBtn_Click(object sender, EventArgs e)
      \rightarrow //Closes the form
             this.Close();
         }
         private void printReportBtn_Click(object sender, EventArgs e)
         {
             //Gets the name of the currently selected tab and assigns "currentTab" to it
            currentTab = ReportTabControl.SelectedTab.Name;
             //Checks the value of "currentTab"
             if (currentTab == "CustomerTab")
             {
                 //Brings up the print dialog for that specific report
                CustomerReportViewer.PrintDialog();
             }
```
{

```
Huw Talliss
          if (currentTab == "SeatDay1Tab")
          {
             SeatDay1ReportViewer.PrintDialog();
          }
          if (currentTab == "SeatDay2Tab")
          {
             SeatDay2ReportViewer.PrintDialog();
          }
      }
      private void PagesetupBtn_Click(object sender, EventArgs e)
      {
          //Gets the name of the currently selected tab and assigns "currentTab" to it
         currentTab = ReportTabControl.SelectedTab.Name;
          //Checks the value of "currentTab"
          if (currentTab == "CustomerTab")
          {
              //Brings up the page setup dialog for that specific report
             CustomerReportViewer.PageSetupDialog();
          }
          if (currentTab == "SeatDay1Tab")
          {
             SeatDay1ReportViewer.PageSetupDialog();
          }
          if (currentTab == "SeatDay2Tab")
          {
             SeatDay2ReportViewer.PageSetupDialog();
          }
     }
 }
```
}